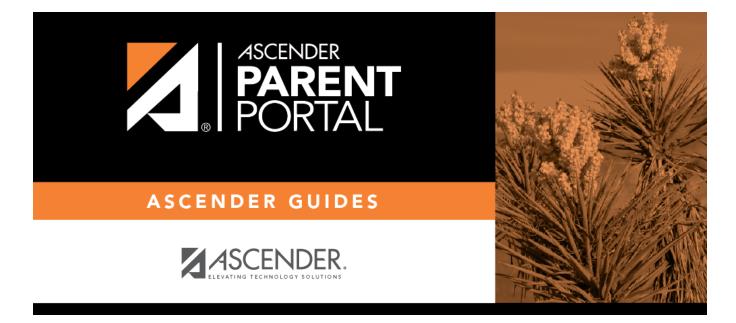

# **Admin - Custom Forms - Create Custom Form**

## **Table of Contents**

| Admin - | <b>Custom Forms</b> | - Create New Form |  |
|---------|---------------------|-------------------|--|
|         |                     |                   |  |

# **Admin - Custom Forms - Create New Form**

#### ASCENDER ParentPortal Admin > Form Management > Custom Forms > Create New Form

This page is only available to users who log on to ASCENDER ParentPortal with a district- or campuslevel security administrator user name.

This page allows administrative users to create customized forms that can be used during Student Enrollment and Online Registration.

### Step 1

If selecting *English and Spanish* for **Language**, the English version will be created first. To translate into a Spanish version, use Custom Forms > Edit Custom Forms.

#### **Form Properties:**

#### $\Box$ Add the form.

| Create Custom Form              |                                                                                                    |
|---------------------------------|----------------------------------------------------------------------------------------------------|
| Step One Step Two               |                                                                                                    |
| Form Properties                 |                                                                                                    |
| Form Name:                      |                                                                                                    |
| Form Descriptions/Instructions: |                                                                                                    |
| Campus:                         |                                                                                                    |
| Language:                       | English                                                                                                |
|                                 |                                                                                                    |
|                                 | Previous Next Cancel                                                                                   |
| Form Name Type<br>Span          | e a name for the form, using up to 50 characters. For a <i>Spanish</i> form, provide the name in nish. |

| Form                      | Type any specific district-level instructions for the form, using up to 500 characters. For a Spanish |
|---------------------------|----------------------------------------------------------------------------------------------------|
| Descriptions/Instructions | form, provide the instructions in Spanish.                                                            |

| Campus   | if the form is us                                                                                                    | ect a campus in order to assign the form to a specific campus. Or, select <i>All Campuses</i><br>sed for all campuses in the district.<br><i>Campuses</i> , each campus is listed, and you can remove individual campuses if |
|----------|----------------------------------------------------------------------------------------------------|----------------------------------------------------------------------------------------------------|
|          |                                                                                                    | 001 - (001 001 School PK-12 ) X<br>All Campuses<br>Cancel All<br>004 - (004 004 School 06-12 )                                                                                                    |
|          | NOTE: If you se                                                                                                    | elect All Campus by mistake, click Cancel All to clear all campuses at once.                                                                                                    |
| Language | Select the language of the form.<br>If you need the form in both English and Spanish (now or in the future), select <i>English and Spanis</i><br>This creates a duplicate of the English form that can later be translated into Spanish on Custom<br>Forms > Edit Custom Forms.<br>WARNING: Once the language option is selected, it cannot be changed. |                                                                                                    |
|          | Language:                                                                                                    | English<br>English<br>Spanish<br>English and Spanish                                                                                                    |

PP

Click **Next**.

## Step 2

### **Question Format Types:**

| Create Custom Form                       |         |                          |
|------------------------------------------|---------|--------------------------|
| Step One Step Two                        |         |                          |
| Add Question                             |         |                          |
|                                          | I       | H Header                 |
|                                          | •       | ¶ Paragraph              |
|                                          | Ê       | Date Field               |
| Drag a field from the right to this area | #       | # Number Field           |
| Diag a field from the fight to this area | 00      | Radio button             |
|                                          |         | Dropdown-Multiple Choice |
|                                          | đ       | Text Field               |
|                                          |         | Text Area                |
|                                          |         | Preview Form Clear       |
|                                          | Previou | is Next Save Cancel      |

PP

 $\Box$  You can add a variety of elements to your form.

- Drag the element from the right to the blank area in the middle.
- You can drag and drop the elements to re-position them within the form.
- Click **Preview Form** any time to see how the form will look to parents.

The following two options allow you to provide headings and instructions on the form.

| Header                                                                                                    | Select to add a heading, up to 50 characters.                                               |            |  |
|----------------------------------------------------------------------------------------------------|---------------------------------------------------------------------------------------------|------------|--|
|                                                                                                    | Example:                                                                                    |            |  |
|                                                                                                    | PTA Participation Form                                                                      |            |  |
| Paragraph         Select to provide one or more sentences in the form, such as instructions, up to characters. |                                                                                             | ıp to 1000 |  |
|                                                                                                    | Example:                                                                                    |            |  |
|                                                                                                    | PTA Participation Form<br>Please complete this form by the end of the first week of school. |            |  |

| The following | question | format types | refer to | the answer | vou are s | soliciting f | from the | parent. |
|---------------|----------|--------------|----------|------------|-----------|--------------|----------|---------|
|               |          |              |          |            |           |              |          |         |

| Date Field                  | The parent will be asked to type a date or select a date from a calendar widget.                                              |
|-----------------------------|----------------------------------------------------------------------------------------------------|
|                             | Widget                                                                                                    |
|                             | Example:                                                                                                    |
|                             | What date can you begin?                                                                                                    |
|                             | Begin Date                                                                                                    |
|                             | mm/dd/yyy                                                                                                    |
| Number Field                | The parent will be asked to enter a number, such as a phone number, street number, or quantity.                               |
|                             | Example:                                                                                                    |
|                             | How many times per year                                                                                                    |
|                             | Number 🖗                                                                                                    |
|                             | 1 🖑 :                                                                                                    |
| Radio button                | The parent will be asked to select one of several options (multiple choice, one                                               |
|                             | answer).                                                                                                    |
|                             | Example:                                                                                                    |
|                             | Can you participate in PTA this year?                                                                                         |
|                             | Yes     No                                                                                                    |
|                             | Maybe                                                                                                    |
| Dropdown-Multiple<br>Choice | <ul> <li>The parent will be asked to select an option from a drop-down list (one or multiple selections).</li> </ul>          |
|                             | Example:                                                                                                    |
|                             | What is the best time of year for you to participate?                                                                         |
|                             | Fall                                                                                                    |
|                             | Fall<br>Winter                                                                                                    |
|                             | Spring<br>Summer                                                                                                    |
| Text Field                  | The parent will be asked to enter a few words or less. You can specify the maximum number of characters the parent can enter. |
|                             | Example:                                                                                                    |
|                             | Type up to 100 characters.                                                                                                    |
|                             | What are you interested in helping with?                                                                                      |
|                             | L L L L L L L L L L L L L L L L L L L                                                                                         |
|                             |                                                                                                    |

| Text Area | The parent will be asked to enter a text response that may require more then<br>a few words. You can specify the maximum number of characters the parent<br>can enter.<br>Example: |
|-----------|----------------------------------------------------------------------------------------------------|
|           | You can type up to 1000 characters.                                                                                                    |

PP

All question format types allow the following properties to be set:

**NOTE:** For *Spanish* forms, provide this information in Spanish.

**TIP:** Be sure to add questions to the custom form that help identify the student that the information is being gathered for (e.g., What is your student's first name? What is your student's last name? Grade Level? What school does your child attend? (multiple choice)). The form results do not automatically provide default information such as first name, last name, grade level, campus.

| Required            | Select if parents are required to answer this question.                                                                                                    |  |
|---------------------|----------------------------------------------------------------------------------------------------|--|
| Label               | Type the question as you want it to appear in ParentPortal.                                                                                                    |  |
|                     | <b>NOTE</b> : Labels should be different for each field on individual forms. This text is for internal use when viewing custom form data.                                                                                                    |  |
| Tool Tip            | Type further instructions for the question if needed. This will be displayed when a parent hovers over a question mark icon <b>2</b> next to the field.                                                                                                    |  |
| Placeholder<br>Text | Type any text that you want to appear in the field, such as a sample answer or guidance. For example, in an email field, you may type <i>name@email.com</i> . The parent's actual answer will overwrite any placeholder text. For <b>Date Field</b> , the placeholder text is always mm/dd/yyyy. |  |

The following properties depend on the type of question format type selected:

**NOTE:** For *Spanish* forms, provide this information in Spanish.

| Property                        | Question<br>Type(s)         | Description                                                                                                    |  |  |
|---------------------------------|-----------------------------|----------------------------------------------------------------------------------------------------|--|--|
| Size                            | Header                      | Select the font size for the header.                                                                                                    |  |  |
| Description                     | Paragraph                   | Type any instructions or information about the form.                                                                                                    |  |  |
| Options                         | Radio button,               | <ul> <li>Type each option the parent can choose from. There are two fields for each option:</li> <li>In the left field, type the option as it should be displayed in ParentPortal.</li> <li>In the right field, type the option the way you want it to appear in the response Parents will not see this name; it is for internal use only. It is okay for these to be the same.</li> <li>Click Add Option + to add as many options as needed.</li> <li>Click × to remove an option.</li> </ul> |  |  |
|                                 | Dropdown-Multiple<br>Choice | Options: 2 Yes Yes I want to join PTA                                                                                                    |  |  |
|                                 |                             | No No, I do not want to join                                                                                                    |  |  |
|                                 |                             | Maybe Maybe - I do not know                                                                                                    |  |  |
|                                 |                             | Add Option +                                                                                                    |  |  |
| Allow Multiple<br>Selections    | Dropdown-Multiple<br>Choice | Indicate if the parent can choose more than one option.                                                                                                    |  |  |
| Display Options<br>Horizontally | Radio button                | If selected, all options are displayed on the same row. Option 1 Option 2 Option 3 If not selected, each option is displayed on a separate row. Option 1 Option 2 Option 3                                                                                                    |  |  |
| Default Value                   | Date Field                  | Indicate the default value. If entered, it will be displayed initially, rather than the Placeholder text. If the parent deletes the default value, the <b>Placeholder Text</b> is displayed.                                                                                                    |  |  |
| Minimum/Maximun<br>Number       | Number Field                | Specify a range of numbers that are allowed.                                                                                                    |  |  |
| Minimum/Maximun<br>Date         | Date Field                  | Specify a range of dates that are allowed.                                                                                                    |  |  |
| Maximum<br>Characters           | Text Field, Text<br>Area    | Indicate the maximum number of characters the parent can enter.                                                                                                    |  |  |
| Number of Rows                  | Text Area                   | Specify how tall the text area is. The number of rows does not affect the number of characters the parent can enter.                                                                                                    |  |  |
| Input Type                      | Text Field, Text<br>Area    | Select the type of text you are asking the parent to enter.                                                                                                    |  |  |

 $\Box$  You can further adjust the form. Hover over each question in the form:

 $^{ imes}$  - Click to remove the question from the form.

Click to view/modify the properties of the question.

Click **Close** to collapse (i.e., hide) the properties for a particular question.

Click to duplicate the question including its properties.

□ Click **Clear** if you need to remove all questions from the form and start over.

Click **Save**.

□ Click **Previous** if you need to return to Step 1 to modify form properties.

**NOTE:** A custom form must be added to either the Returning Student Registration or Student Data Maintenance group (under **Form Group Management**) to be visible to parents. Custom forms are not available for use in New Student Enrollment.

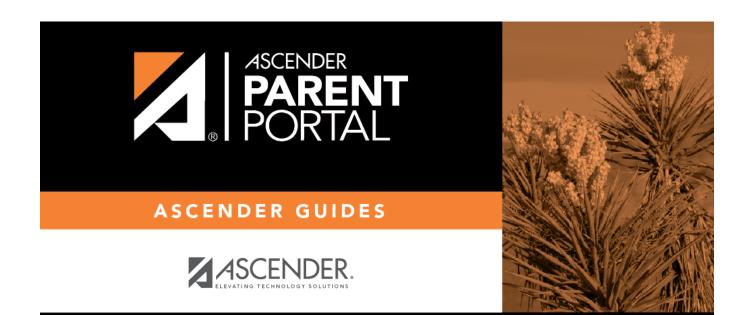

## **Back Cover**